# **GRIN-Global**

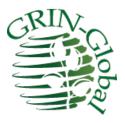

# **Known Bugs**

**Revision Date** 

April 10, 2015

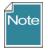

This guide provides a summary of the known bugs in GRIN-Global. The <u>Appendix</u> contains this document's <u>revision notes</u>. Review the <u>Table of Contents</u> which contains links to the document's sections

#### **Comments/Suggestions:**

Please contact <u>feedback@ars-grin.gov</u> with any suggestions or questions related to this document. This and other GRIN-Global <u>related</u> documentation can be downloaded from the GRIN-Global <u>Training page</u>.

gg\_bugs.docx

# Contents

| A | dmin Tool                                                   | 3 |
|---|-------------------------------------------------------------|---|
|   | Selecting Duplicate Fields (inventory_id_string)            | 3 |
|   | Comments in Dataviews Cause Missing Table/Field Information | 3 |
|   | Dataviews Having More than One Primary Key                  | 3 |
|   | Dataview SQL Should not be Completely Replaced              | 3 |
|   | Null/Null Fields                                            | 4 |

### **Admin Tool**

## Selecting Duplicate Fields (inventory\_id\_string)

Version 1.9.4

In SQL, it is valid to select the same field more than once for your output. However, the AT is confused by seeing the same field twice, even if it is aliased. The AT will only put one copy in the output datatable. The work around for this is to use a sub-select of the form:

(SELECT inventory\_id FROM inventory WHERE inventory\_id = i.inventory\_id) AS inventory\_id\_string,

### **Comments in Dataviews Cause Missing Table/Field Information**

Version 1.9.4

Including a comment in the dataview seems to affect the AT's ability to properly list the table and field information of the selected field following the comment.

The only solution seems to be to avoid comments. Documented in Trac ticket 892 - <a href="http://trac.ars-grin.gov/trac/GG/ticket/892">http://trac.ars-grin.gov/trac/GG/ticket/892</a>

## **Dataviews Having More than One Primary Key**

Version 1.9.4

If the SQL for the dataview contains the PK from another table, such as a sub-select such as:

(select s.site\_id from site s where s.site\_id in (select c.site\_id from cooperator c where c.cooperator\_id = i.owned\_by)) AS site\_id,

...the AT is likely to flag the field as a primary key when an auto synchronize is done. Since the system does not work well with more than one primary key flagged, this need to be fixed manually. The workaround is to avoid auto synchronize whenever possible and to scan the **Fields** tab for excess primary key flags after SQL changes.

# **Dataview SQL Should not be Completely Replaced**

Version 1.9.4

If you completely replace all the SQL in a dataview at one time, the dataview loses all field information on a **Save** action. This was discovered when editing SQL outside the AT in order to test it using SSMS.

"When I would select the entire block of SQL and paste it into the AT dataview window overtop the entire set of preexisting SQL, I found that the dataview would look fine with all the field information

gg\_bugs.docx

showing in the Field tab, but when I saved the dataview it wouldn't work at all because none of the field information had been saved. Re-opening the dataview would show the field tab completely empty.

My work around is to *NEVER* completely replace the SQL in a dataview. It is fine to replace the first half and then separately replace the second half, as long as it is not done as a single copy & paste operation. This is now my standard procedure. I also do this when copying SQL from one database engine page to another; never copy it all at once. I generally use the FROM as the breaking point."

### **Null/Null Fields**

Version 1.9.4

The so called "null/null" problem happens when the AT auto synchronizes the SQL and fails to identify the table and field with which a field is associated. This is noticeable by looking for missing information in the **Fields** tab. It is a good idea to scan the **Fields** tab for this problem after making SQL changes. The effect of this is that null/null fields can't be queried on in the Search Tool or dynamic folders. This is valid for some computed fields as they don't have a direct correspondence to a single database field. But sometimes the AT drops this information on a field from a sub-select. "I think this usually occurs when various sub-selects use the same table alias. The work around is to be careful choosing table aliases in sub\_selects (e.g. don't use 's' for both site and source in separate sub-selects). Alternatively, manually set the proper table information on fields whenever it wasn't automatically determined. This requires scanning the information on the fields tab after making SQL changes to ensure none of the fields have gone 'null/null'."

gg\_bugs.docx